# **How to study at home!**

### **Find a spot**

Find a space at home that doesn't have any distractions where you can sit and study. Get out your LAPTOP, exercise BOOK, PENCIL CASE, and any other things you need to get studying.

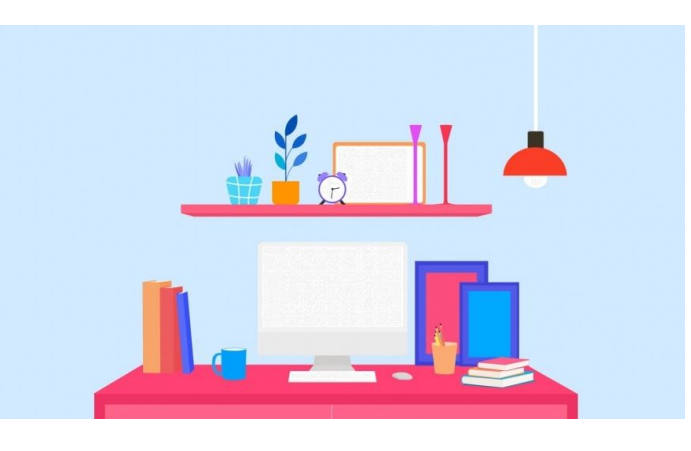

(tip: don't study in bed! And if you can help it, try to find a space outside of your bedroom)

## **Sign in to your...**

**Student Portal** and open up your email.

Check if you have any emails from your teachers.

#### **G-Suite** and open Google Classroom.

- Check your school timetable for what subject you normally have on that day/period.
- Click onto the Google Classroom for that subject, check the STREAM for any tasks and/or updates from your teacher.
- To see your course material for that subject, click CLASSWORK

(Alternatively, if you click the 'three line' menu dropdown tab at the top left-hand corner. Click on 'To-do'. Here you will see all the tasks you need to complete and any assessments that are almost due.)

Click on a task if you want to check any comments that your teacher or classmates have made about that activity.

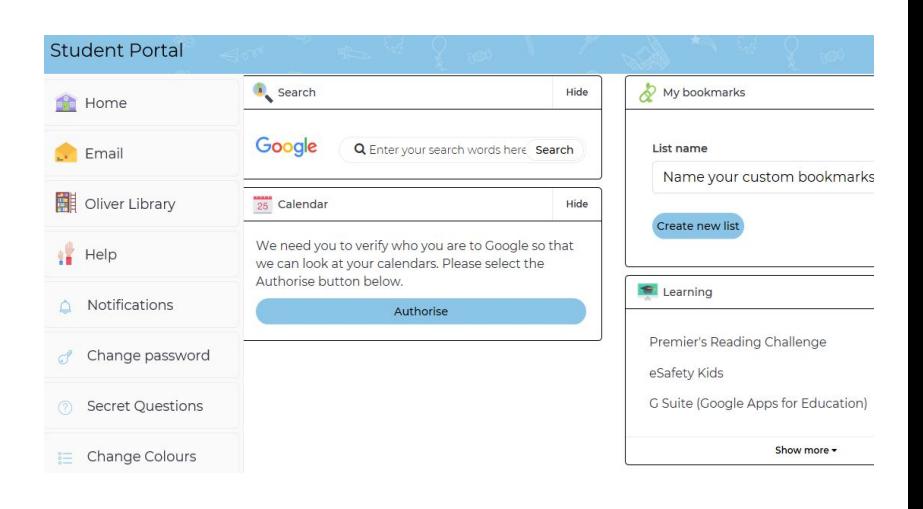

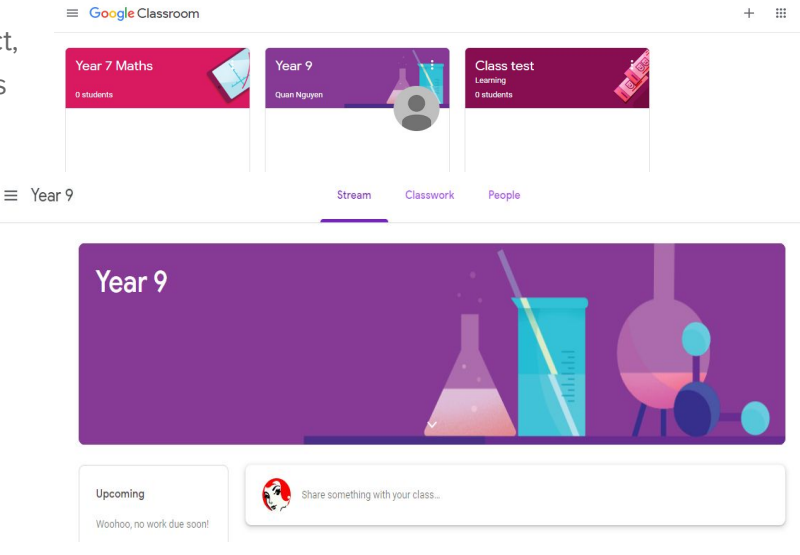

#### Moodle

- Moodle is another platform for your teacher to communicate with you and send you work or activities to complete.
- If you don't know how to get to Moodle, go to the school website:

<https://web3.canterburg-h.schools.nsw.edu.au/>

- Go to SCHOOL INFORMATION tab, then TECHNOLOGY, scroll down and click on the Moodle logo and sign in! My Moodle All Courses -
- If you are unsure about your sign in details, please email your teachers for help!

### Don't forget!

- to take plenty of breaks!
- Drink water and have your recess and lunch!
- If you have any questions about what to do or how to do it either email your class teacher, send them a message on google Classroom or Moodle.

BREAK

- To keep an eye on the SCHOOLSTREAM app and the school website for updates and other communication from the school!

study bunnies

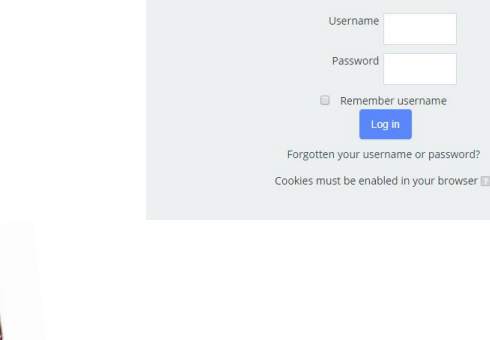

Home  $\blacktriangleright$  Log in to the site

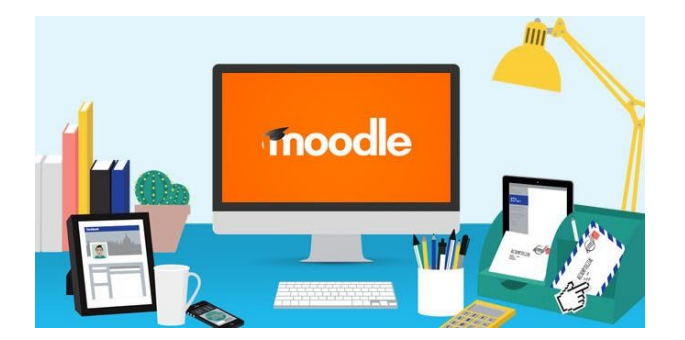

Log in

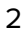